2014-08-05 发表

## **iMC EIA Portal逃生典型配置**

**一、 组网需求:**

通常情况下,在网络中的Portal认证中断时,离线用户将无法上线,在线用户将吊死,从而导致用户无 法正常使用网络。而Portal逃生特性 可以帮助所有用户继续正常使用网络。Portal Server正常工作时, 设备出于"认证"状态,一旦设备探测到Portal Server无法正常提供服务,设备将自动切换到"逃生"状态 ,允许用户正常接入和下线。如果设备探测到Portal Server已经正常工作,则切换回"认证"状态。

**二、 组网图:**

无。

- **三、 配置步骤:**
- 3.1、 Portal逃生iMC侧配置:

应用Portal逃生特性,需要在iMC 接入业务组件中,对Portal 服务器和Portal 设备进行配置;同时,在 接入设备上也需要进行相关的配置。假设Portal服务器的IP地址为192.168.1.20。

(1) 在IMC 接入业务配置中进行Portal配置。

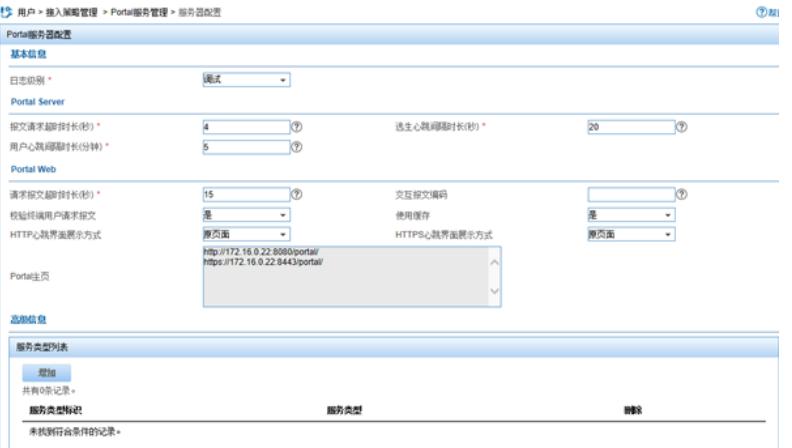

逃生特性需要配置的参数包括"逃生心跳间隔时长"(系统缺省值为20秒)和"用户心跳间隔时长"(系统 缺省值为5分钟)。逃生心跳用于Portal服务器向设备报告其工作状态,设备在一定时间内没有收到Por tal Server发送的心跳,将自动切换到"逃生"状态。设备在"逃生"状态期间,一旦再次收到Portal Server 发送过来的逃生心跳,将切换回"认证"状态。用户心跳用于Portal Server将在线用户的信息同步给设备 ,设备收到该报文后,查找本身内存中的用户信息,如果找到,就更新该用户的时间戳信息。

(2) 如果设备支持逃生特性, 在iMC Portal设备配置界面中, 需要配置"支持逃生心跳"和"支持用户心 跳"两个参数为"是"。如果由于用户网络中的设备不支持,或者设备支持但用户不想启用逃生,则可以 将"支持逃生心跳"和"支持用户心跳"两个参数配置为"否"。同时对于支持逃生的设备,也要根据实际情 况来决定是否使能"探测Portal Server逃生心跳"和"探测用户心跳"。

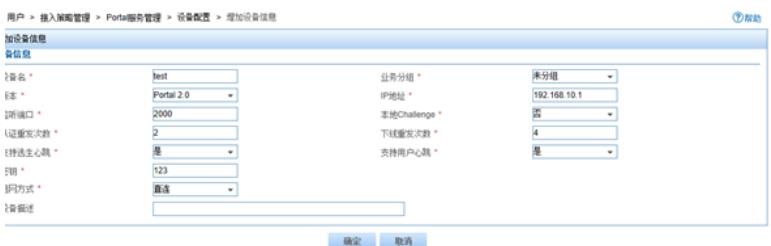

3.2、 Portal逃生设备侧配置:

接入设备也需要配置,其中逃生心跳间隔时长超时次数缺省值为3,用户心跳间隔时长为4。 假设配置Portal服务器, 名称为newp; IP地址为192.168.1.200。

[H3C] portal server newp ip 192.168.1.200

配置Portal运行方式为直接认证方式。

[H3C] portal method direct

[H3C] portal auth-network 192.166.1.1 255.255.0.0 ethernet 0/0/0

使能探测Portal Server心跳功能。

[H3C] portal server-detect newp enable

配置探测Portal Server newp的间隔时间为60秒,超时次数设置为4。

[H3C] portal server-detect newp interval 60 retry 4

使能探测用户心跳功能。

[H3C] portal user-detect newp enable

#配置探测在Portal Server newp上认证的Portal用户的间隔时间为6分钟,超时次数为4次。 [H3C] portal user-detect newp interval 6 retry 4 在接口 ethernet0/0/0上使能Portal。 [H3C] interface ethernet0/0/0 [H3C-ethernet0/0/0] ip address 192.166.1.1 255.255.0.0 [H3C-ethernet0/0/0] portal newp [H3C-ethernet0/0/0] quit

## **四、配置关键点:**

iMC Portal服务器上的参数(包括逃生心跳间隔时长和用户心跳间隔时长)配置需要和设备配置保持一 致。如4.2例中所述,Portal服务器的心跳间隔时长需要设置为240秒,因为设备配置的server-detect interval 为60秒,超时次数为4,所以设备的总的等待时间为240秒。如果Portal服务器配置的时间大于 240秒,则会造成接入设备在"逃生"模式和"认证"模式之间频繁切换。